## INSTRUKCJA WYPEŁNIANIA WNIOSKU DO MIEJSCOWEGO PLANU ZAGOSPODAROWANIA PRZESTRZENNEGO

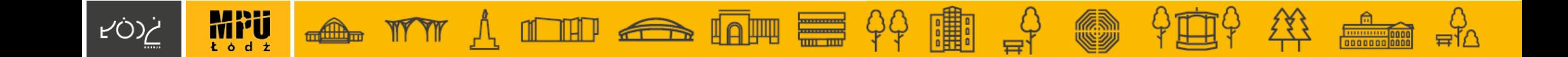

## **WNIOSKI NIESPEŁNIAJĄCE WYMOGÓW FORMALNYCH, W SZCZEGÓLNOŚCI WNIOSKI:**

- złożone poza wyznaczonym terminem,
- niezłożone na wskazanym formularzu,
- niezawierające danych Wnioskodawcy,
- niezawierające czytelnego podpisu w przypadku wniosku w postaci papierowej,
- niezłożone w formie dokumentu elektronicznego w przypadku wniosku w postaci elektronicznej

## POZOSTAWIONE ZOSTANĄ BEZ ROZPATRZENIA.

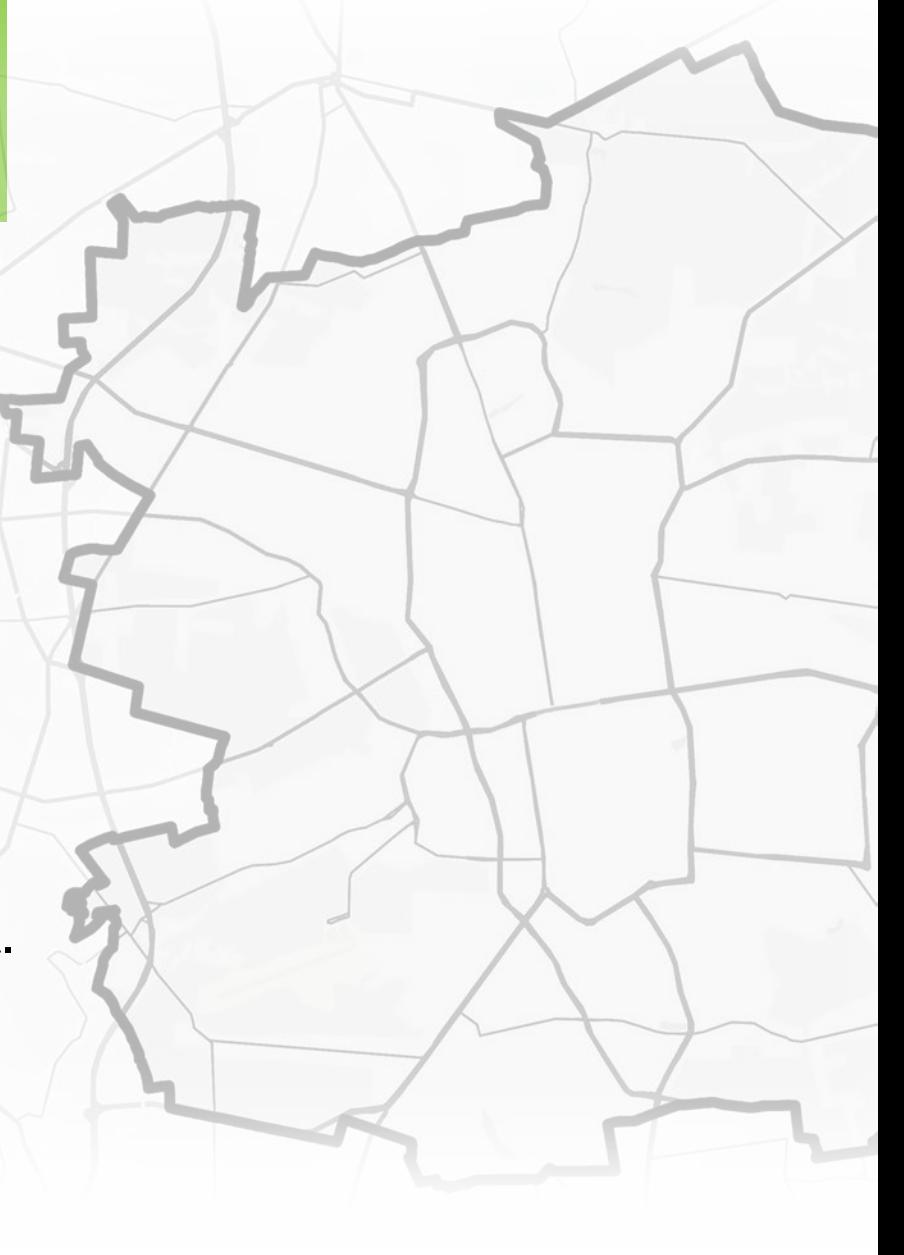

# JAK WYPEŁNIĆ WNIOSEK?

# Krok 1/3

#### Pismo dotyczące aktu planowania przestrzennego

#### 1. ORGAN, DO KTÓREGO JEST SKŁADANE PISMO

**Prezydent Miasta Łodzi**

#### 2. RODZAJ PISMA<sup>1)</sup>

2.1. wniosek do projektu aktu  $\Box$  2.3. wniosek o zmianę aktu<sup>3)</sup>

 $\Box$  2.2. uwaga do konsultowanego projektu aktu<sup>2)</sup>  $\Box$  2.4. wniosek o sporzadzenie aktu<sup>3)</sup>

#### 3. RODZAJ AKTU PLANOWANIA PRZESTRZENNEGO<sup>1)</sup>

 $\Box$  3.1. plan ogólny gminy

\$3.2, miejscowy plan zagospodarowania przestrzennego, w tym zintegrowany plan inwestycyjny lub miejscowy plan rewitalizacji

□ 3.3. uchwała ustalająca zasady i warunki sytuowania obiektów małej architektury, tablic reklamowych i urzadzeń reklamowych oraz ogrodzeń, ich gabaryty, standardy jakościowe oraz rodzaje materiałów budowlanych, z jakich mogą być wykonane

 $\Box$  3.4. audyt krajobrazowy

□ 3.5. plan zagospodarowania przestrzennego województwa

#### 4. DANE SKŁADAJĄCEGO PISMO4)

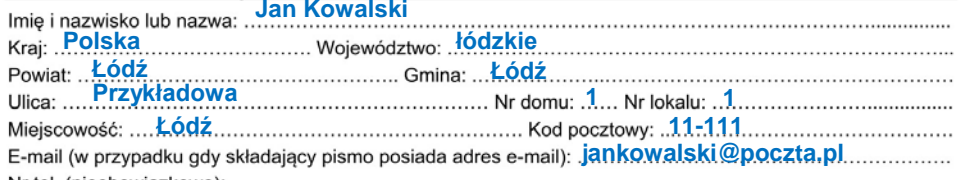

Nr tel. (nieobowiązkowo): ........................ Adres skrytki ePUAP lub adres do doręczeń elektronicznych<sup>5)</sup>: /jankowalski/skrytka

4.1. Czy składający pismo jest właścicielem lub użytkownikiem wieczystym nieruchomości objętej wnioskiem lub uwaqa?

 $\Box$  tak  $\Box$  nie

#### 5. ADRES DO KORESPONDENCJI SKŁADAJACEGO PISMO<sup>4)</sup>

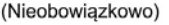

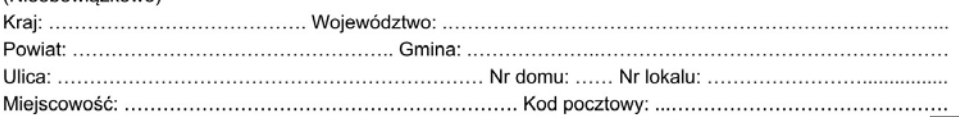

#### 6. DANE PEŁNOMOCNIKA<sup>4)</sup>

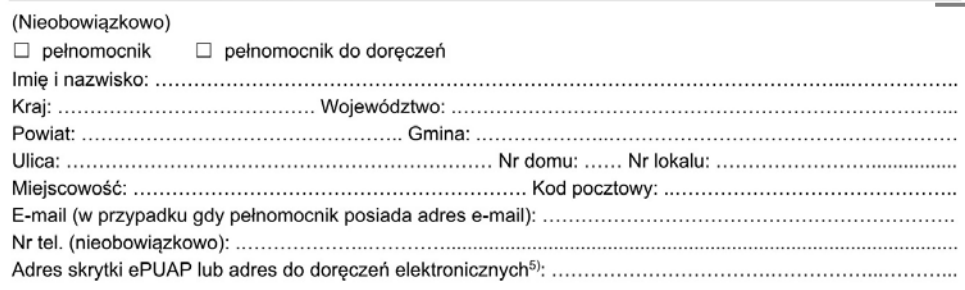

## **WYPEŁNIĆ OBOWIĄZKOWO** (nie dotyczy nr telefonu)

### **zaznacz** "tak" lub "nie"

### WYPEŁNIĆ W ZALEŻNOŚCI OD POTRZEB

Odpowiedzi na wnioski nie będą udzielane indywidualnie, rozpatrzenie wniosków zostanie udostępnione na stronie MPU w zakładce dot. danego przystąpienia. Będzie można odnaleźć tam swój wniosek z propozycją rozpatrzenia

## WYPEŁNIĆ JEŚLI PISMO SKŁADANE JEST PRZEZ PEŁNOMOCNIKA

Należy również załączyć pełnomocnictwo oraz potwierdzenie uiszczenia opłaty skarbowej.

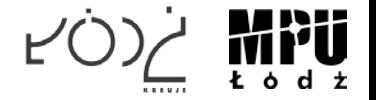

# JAK WYPEŁNIĆ WNIOSEK? Krok 2/3

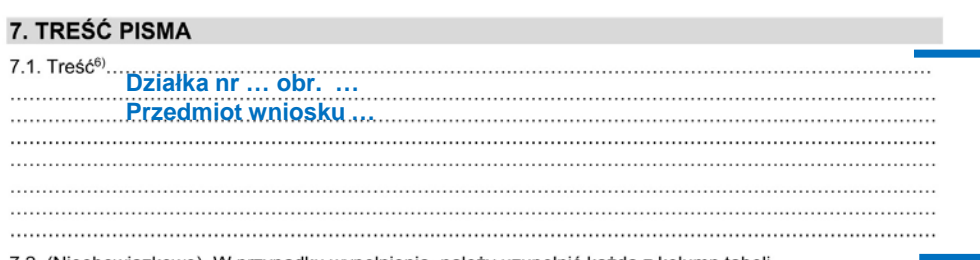

7.2. (Nieobowiazkowo). W przypadku wypełnienia, należy uzupełnić każda z kolumn tabeli.

Szczegółowe informacje dotyczące treści pisma w odniesieniu do działek ewidencyjnych:

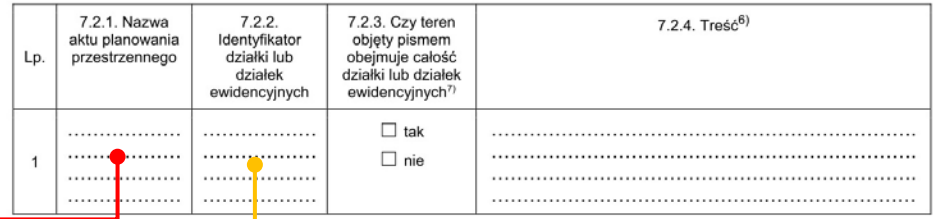

7.3. (Nieobowiązkowo). W przypadku wypełnienia, należy uzupełnić każdą z kolumn tabeli.

Szczegółowe informacje dotyczące działek ewidencyjnych oraz niektórych parametrów – w przypadku zaznaczenia w pkt 2: wniosku do projektu aktu (pkt 2.1), uwagi do konsultowanego projektu aktu (pkt 2.2) lub wniosku o zmiane aktu (pkt 2.3) oraz w pkt 3: planu ogólnego gminy (pkt 3.1) lub miejscowego planu zagospodarowania przestrzennego, w tym zintegrowanego planu inwestycyjnego lub miejscowego planu rewitalizacii (pkt 3.2):

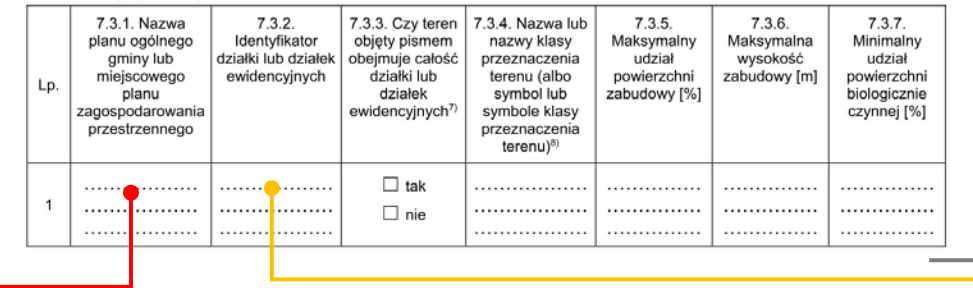

## **ZALECA SIĘ PODANIE TYTUŁU MIEJSCOWEGO PLANU ZAGOSPODAROWANIA PRZESTRZENNEGO ORAZ EWENTUALNIE NUMERU PRZYSTĄPIENIA**

## **WYPEŁNIĆ OBOWIĄZKOWO**

Należy wskazać numer działki i obrębu oraz określić przedmiot wniosku.

W sytuacji gdy wniosek dotyczy przeznaczenia działki lub parametrów zabudowy lub wskaźników zagospodarowania terenu zaleca się wypełnienie tabeli 7.3.

Opis informacji zawartych w ww. tabeli znajduje się w dalszej części instrukcji.

### WYPEŁNIĆ W ZALEŻNOŚCI OD POTRZEB

Można doprecyzować wnioskowane przeznaczenie działki oraz ewentualne parametry i wskaźniki.

W celu określenia identyfikatora działki należy wejść na stronę internetową serwisu PlanInfo: www.[mapa](http://www.mapa.mpu.lodz.pl/).mpu.lodz.pl, a następnie wskazać nieruchomość na mapie. Szczegółowa instrukcja znajduje się na następnej stronie.

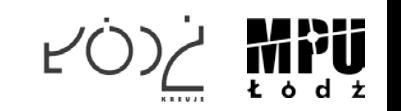

# Określenie identyfikatora działki

**1.** Należy wejść na stronę internetową PlanInfo: https://mapa.mpu.lodz.pl/

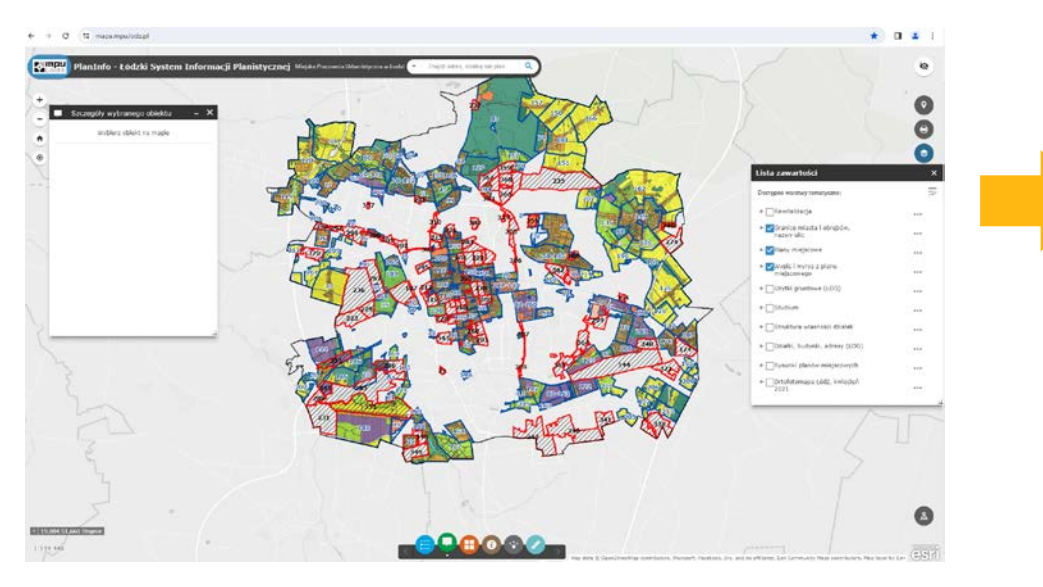

**2.** Na menu z prawej strony ekranu "Lista zawartości" należy:

- wyłączyć widoczność warstwy "Plany miejscowe"

### oraz - włączyć widoczność warstwy: "Działki, budynki,

Taki widok mapy ułatwi wyszukanie działki.

adresy (ŁOG)".

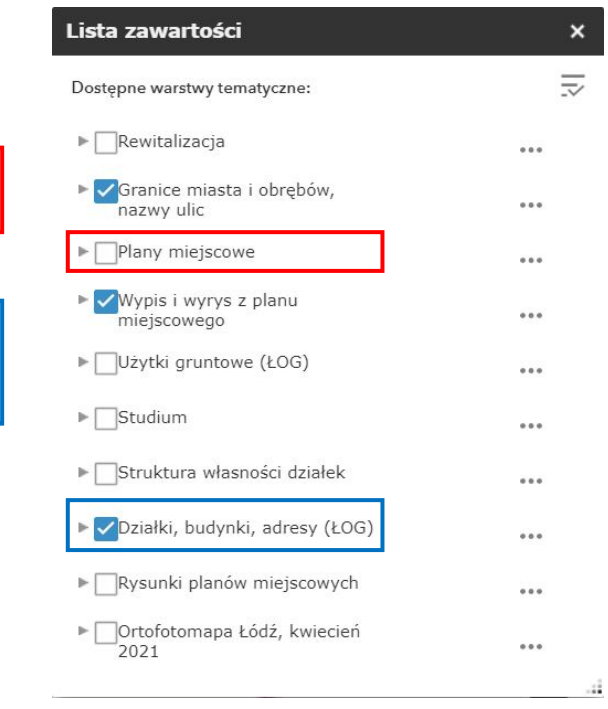

- **3.** Należy wyszukać działkę poprzez:
	- przybliżenie zasięgu mapy do jej lokalizacji oraz kliknięcie w obszar mapy

lub

- wpisanie w oknie w górnej części ekranu numer obrębu i numeru działki (np. S1-125/4).

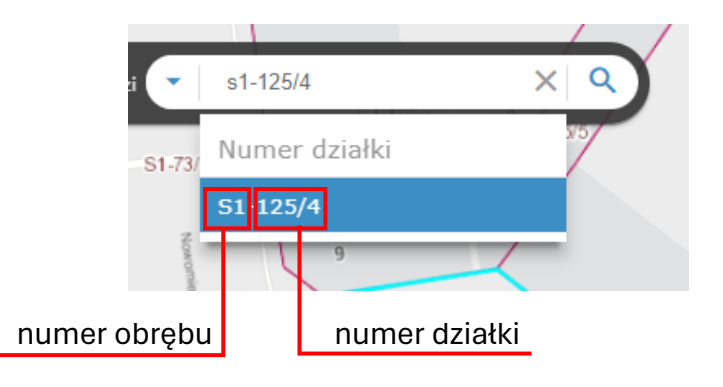

**4.** Na menu z lewej strony ekranu "Szczegóły wybranego obiektu" wyświetlone zostaną informacje, m.in. identyfikator działki - **"ID Działki (GUS)"**.

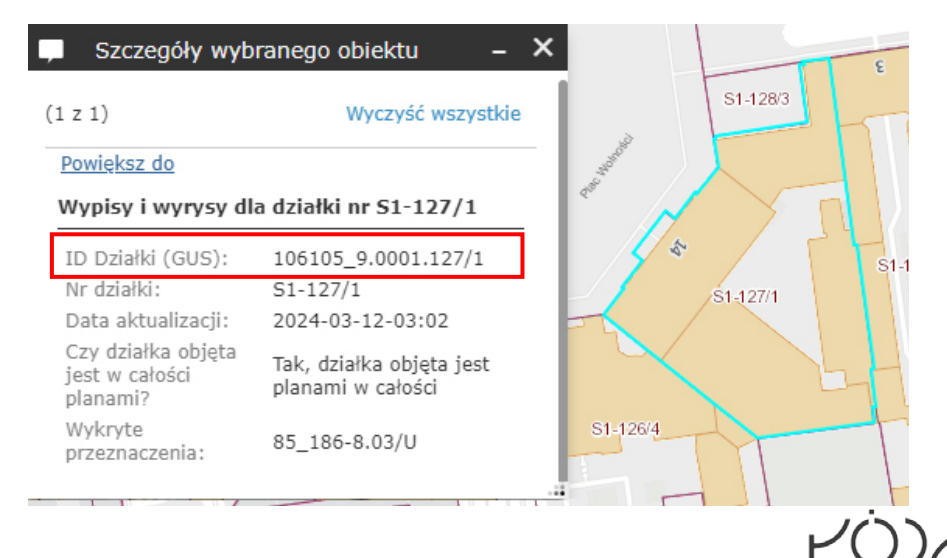

## Tabela 7.3. - przeznaczenie/parametry/wskaźniki

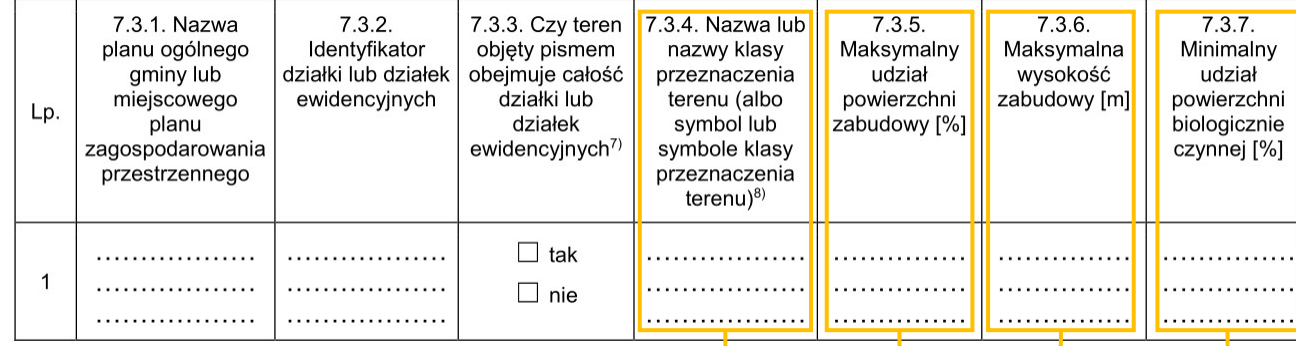

### **Określenie wnioskowanego przeznaczenia**

Tereny np.:

- •zabudowy mieszkaniowej wielorodzinnej, •zabudowy mieszkaniowej jednorodzinnej, •zabudowy zagrodowej,
- •zabudowy letniskowej lub rekreacji indywidualnej,
- •usług,
- •handlu wielkopowierzchniowego,
- •produkcji,
- •produkcji w gospodarstwach rolnych,
- •rolnictwa z zakazem zabudowy,
- •ogrodów działkowych,
- •zieleni naturalnej,
- •zieleni urządzonej,
- •lasu,
- •wód,
- •komunikacji,
- •infrastruktury technicznej,
- •składów i magazynów,
- •odnawialnych źródeł energii, np.

słonecznej,

•cmentarza,

•górnictwa i wydobycia.

### **Udział powierzchni zabudowy**

Stosunek sumy powierzchni rzutu poziomego budynków, mierzonej po zewnętrznym obrysie rzutu poziomego ścian zewnętrznych tych budynków zlokalizowanych na:

- a) działce budowlanej do powierzchni tej działki budowlanej – w przypadku miejscowych planów zagospodarowania przestrzennego,
- b) terenie do powierzchni tego terenu w przypadku decyzii o warunkach zabudowy i zagospodarowania terenu.

### **Wysokość zabudowy**

Różnica pomiędzy wysokością:

a) najwyżej położonego punktu budynku na dachu, ścianie lub attyce, z wyłączeniem komina, nadbudówki mieszczącej maszynownię dźwigu lub innego pomieszczenia technicznego oraz wyjścia z klatki schodowej, a średnią wysokością najniższego i najwyższego boziomu terenu mierzoną na obwodzie rzutu poziomego ścian zewnętrznych budynku,

b)najwyżej i najniżej położonego nad poziomem terenu punktu budowli.

### **Udział powierzchni biologicznie czynnej**

Stosunek sumy powierzchni biologicznie czynnych znajdujących się na:

- a) działce budowlanej do powierzchni tej działki budowlanej – w przypadku miejscowych planów zagospodarowania przestrzennego,
- b) terenie do powierzchni tego terenu w przypadku decyzji o warunkach zabudowy i zagospodarowania terenu.

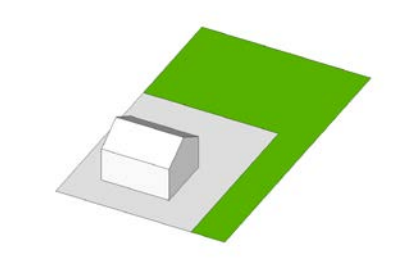

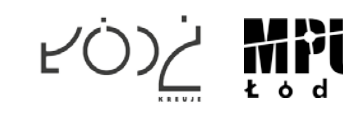

# JAK WYPEŁNIĆ WNIOSEK? Krok 3/3

#### 8. OŚWIADCZENIE W SPRAWIE KORESPONDENCJI ELEKTRONICZNEJ

 $\Box$  Wyrażam zgodę  $\Box$  Nie wyrażam zgody

na doręczanie korespondencji w niniejszej sprawie za pomocą środków komunikacji elektronicznej w rozumieniu art. 2 pkt 5 ustawy z dnia 18 lipca 2002 r. o świadczeniu usług droga elektroniczna (Dz. U. z 2020 r. poz. 344).

#### 9. ZAŁACZNIKI

- $\Box$ Pełnomocnictwo do reprezentowania składającego pismo lub pełnomocnictwo do doręczeń (zgodnie z ustawą z dnia 16 listopada 2006 r. o oplacie skarbowej (Dz. U. z 2023 r. poz. 2111)) – jeżeli składający pismo działa przez pełnomocnika.
- Potwierdzenie uiszczenia opłaty skarbowej od pełnomocnictwa jeżeli obowiazek uiszczenia takiej opłaty wynika z ustawy z dnia  $\Box$ 16 listopada 2006 r. o opłacie skarbowei.
- $\Box$ (Nieobowiązkowo). Określenie granic terenu w formie graficznej w przypadku wskazania terenu objętego pismem jako części działki ewidencyjnej lub działek ewidencyjnych.
- (Nieobowiazkowo), Inne załączniki w przypadku zaznaczenia pola należy podać nazwy załączników,<sup>9)</sup>

Data:  $\qquad \qquad$ 

#### 10. PODPIS SKŁADAJACEGO PISMO (PEŁNOMOCNIKA) I DATA PODPISU

Podpis powinien być czytelny. Podpis i datę podpisu umieszcza się w przypadku składania pisma w postaci papierowej.

Podpis: ...........

## WYPEŁNIĆ W ZALEŻNOŚCI OD POTRZEB

Odpowiedzi na wnioski nie będą udzielane indywidualnie, rozpatrzenie wniosków zostanie udostępnione na stronie MPU w zakładce dot. danego przystąpienia. Będzie można odnaleźć tam swój wniosek z propozycją rozpatrzenia

### ZAŁĄCZYĆ ZAŁĄCZNIKI W ZALEŻNOŚCI OD POTRZEB

- w przypadku ustanowienia pełnomocnictwa należy załączyć pełnomocnictwo oraz potwierdzenie uiszczenia opłaty skarbowej,
- w przypadku szczegółowych wniosków istnieje możliwość załączenia np. map, rysunków.

## **NALEŻY PODPISAĆ PISMO**

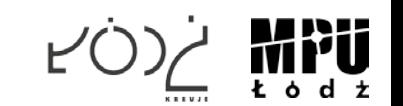

## **ZŁÓŻ WNIOSEK:**

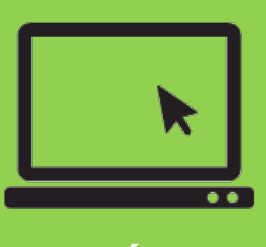

**WYŚLIJ ELEKTRONICZNIE**

**PRZYNIEŚ OSOBIŚCIE ALBO** 

E-mail: **mpu@mpu.lodz.pl Skrytka ePUAP Miejskiej Pracowni Urbanistycznej w Łodzi**

Na adres: **Miejska Pracownia Urbanistyczna w Łodzi al. T. Kościuszki 19 90-418 Łódź**

**WYŚLIJ POCZTĄ LUB** 

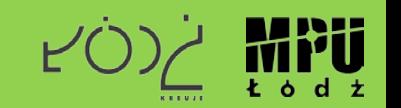